## How to Meet With Your Trusted Advisor at Abdo, Eick and Meyers Using Zoom

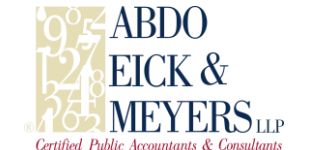

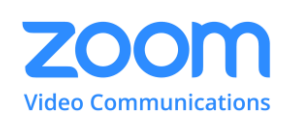

I'm excited for us to meet using our secure Zoom technology. The Zoom is a well-known, trusted video conferencing solution. Zoom is a simple, easy-to-use application that runs on any platform including Windows, Mac, and Android/Apple mobile devices. This email contains some important information to review in preparation for our meeting.

Please take approximately 5 minutes to view the 2 resources below to help us have a great meeting. Joining the test meeting from the link below is the best way to eliminate any how-to anxieties – I want you to be comfortable and confident. It is very similar to FaceTime but we will share our computer screen with you so we can discuss relevant topics while viewing the same information. If you do not have camera, speaker, and a microphone on your computer (most laptops have these built-in) you can also use a set of earbuds if they have a microphone. Don't forget, you can also join using a tablet or phone.

- [VIDEO: How To Join a Zoom Meeting \(54 seconds\)](https://youtu.be/vFhAEoCF7jg)
- [Join an Automated Test Meeting to Test Your Audio and Video Before our Meeting](https://support.zoom.us/hc/en-us/articles/115002262083-Joining-a-test-meeting) Be sure to select "Join with Computer Audio"

## **To Join our Meeting Via a Web Browser:**

- At our scheduled meeting time, navigate to: <http://join.zoom.us/>
- Enter the 9 or 10 digit meeting ID provided by Abdo, Eick and Meyers

## **To Join our Meeting Via a Mobile Device or Tablet:**

- Install the FREE Zoom Cloud Meetings app from your app store
- At the meeting time, Tap Join a Meeting and enter the 9 or 10 digit meeting ID provided by Abdo, Eick and Meyers
- You do NOT need to create an account
- If attending via mobile device remember the following:
	- once you enter the meeting, hold your device sideways in landscape format.
	- find a place to prop your phone at the right angle so you do not have to hold it
	- you can swipe left and right to switch from 3 different views including shared screen content
	- when viewing the shared screen, you can zoom in and out like you would while viewing photos on your phone

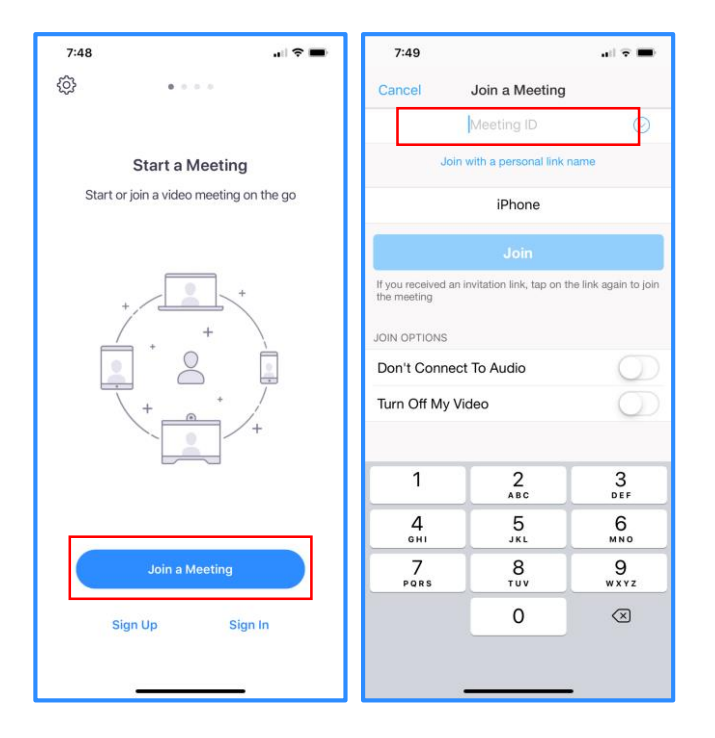